## [CP2K](https://ccportal.ims.ac.jp/en/node/3089) 9.1

### Webpage

## <https://www.cp2k.org/>

## Version

9.1 (9.1.0)

# Build Environment

- Intel Parallel Studio 2020 Update 2 (only MPI)
- GCC 9.3.1 (devtoolset-9)
- cmake 3.16.3

Files Required

- $\bullet$  cp2k-9.1.0.tar.gz
- tc-install-intelmpi.sh.diff (force to use mpicc, mpicxx, and mpif90)

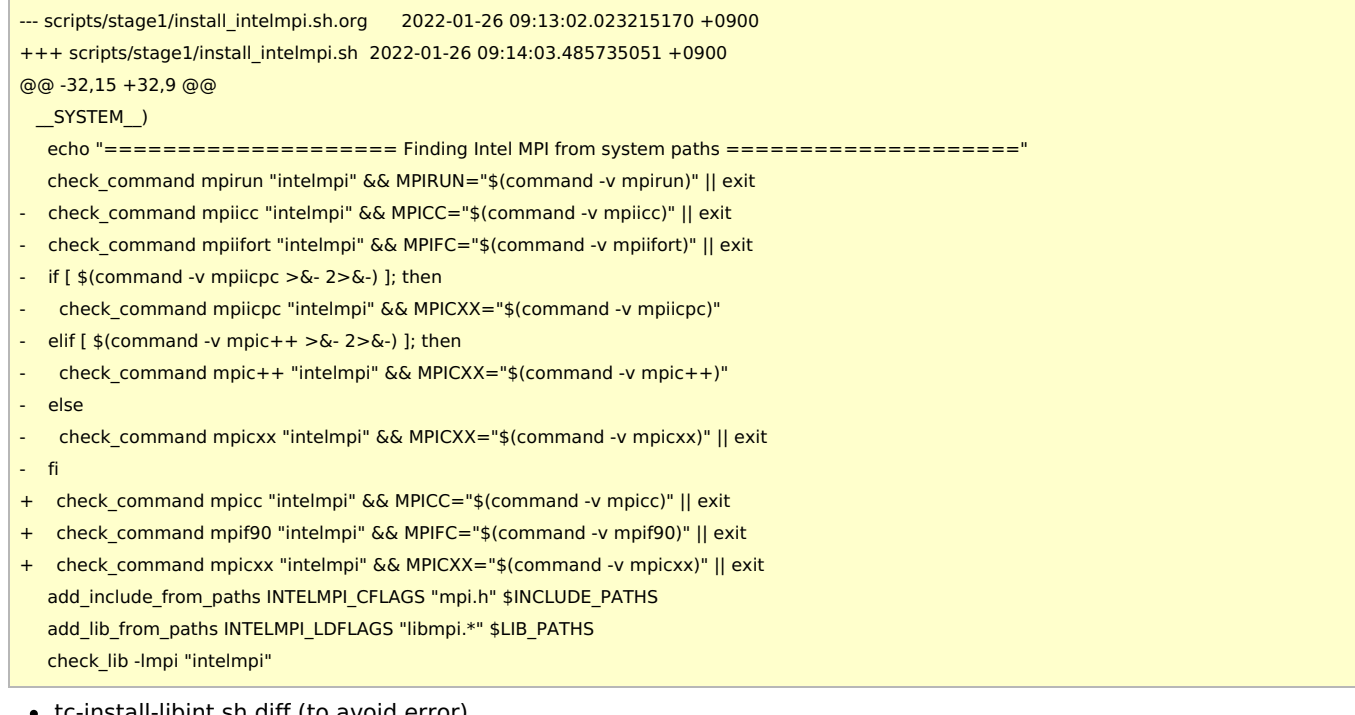

tc-install-libint.sh.diff (to avoid error)

```
--- scripts/stage3/install_libint.sh.org 2022-01-26 09:34:28.922143775 +0900
+++ scripts/stage3/install_libint.sh 2022-01-26 09:41:44.440708192 +0900
@@ -90,6 +90,7 @@
     # Fix bug in makefile for Fortran module
    sed -i "s/\$(CXX) \$(CXXFLAGS)/\$(FC) \$(FCFLAGS)/g" fortran/Makefile
   fi
+ sed -i 's/FCLIBS)/FCLIBS) -lstdc++/' fortran/Makefile
```
make -j  $s$ (get\_nprocs) > make.log 2>&1 make install > install.log 2>&1

Build Procedure

### #!/bin/sh

INSTDIR=/local/apl/lx/cp2k910

GITHUB\_VERSION=9.1.0 VERSION=9.1.0

### DBCSR\_VERSION=v2.2.0

SOURCE\_ROOT=/home/users/\${USER}/Software/CP2K/\${GITHUB\_VERSION}

### TARBALL=\${SOURCE\_ROOT}/cp2k-\${VERSION}.tar.gz

TC\_PATCH\_1\_1=\${SOURCE\_ROOT}/tc-install-intelmpi.sh.diff TC\_PATCH\_3\_1=\${SOURCE\_ROOT}/tc-install-libint.sh.diff

#### PARALLEL=12

#-------------------------------------------------------------------------- umask 0022 export LANG=C export LC\_ALL=C ulimit -s unlimited

module purge module load scl/devtoolset-9 module load mpi/intelmpi/2019.8.254 module load cmake/3.16.3

### cd \$INSTDIR

if [ -d cp2k-\${VERSION} ]; then mv cp2k-\${VERSION} cp2k-erase rm -rf cp2k-erase & fi tar zxf \${TARBALL} sleep 5 mv cp2k-\${VERSION}/\* . sleep 5 rm -rf cp2k-\${VERSION}/{.dockerignore,.github} rmdir cp2k-\${VERSION}

cd \${INSTDIR}/tools/toolchain

## # apply patches patch -p0 < \${TC\_PATCH\_1\_1} patch -p0 < \${TC\_PATCH\_3\_1}

export CC=gcc export CXX=g++ export FC=gfortran export MPICC=mpicc export MPICXX=mpicxx export MPIFC=mpif90

./install\_cp2k\_toolchain.sh --mpi-mode=intelmpi \ --math-mode=openblas \ --with-gcc=system \ --with-cmake=system \ --with-openmpi=no \ --with-mpich=no \ --with-intelmpi=system \ --with-libxc=install \ --with-libint=install \ --with-fftw=install \ --with-acml=no \ --with-mkl=system \ --with-openblas=install \ --with-scalapack=install \ --with-libsmm=no \ --with-libxsmm=install \ --with-elpa=install \ --with-ptscotch=install \

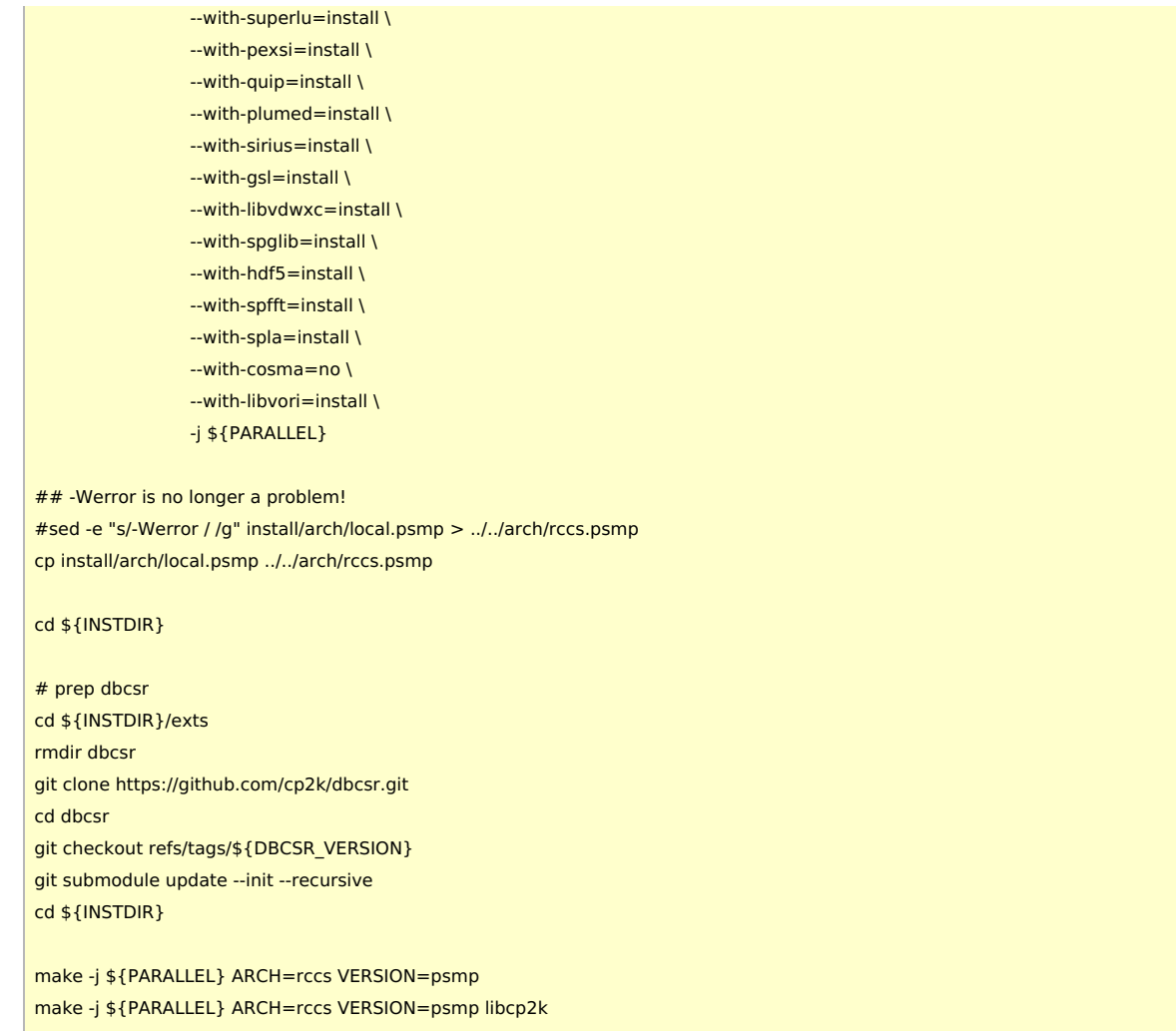

(we should have set --with-mkl to "no"... MKL is not used actually, though.)

# Tests

#!/bin/sh #PBS -l select=1:ncpus=16:mpiprocs=16:ompthreads=1:jobtype=core #PBS -l walltime=12:00:00

export LC\_ALL=C export LANG="" export OMP\_STACKSIZE=64M

module purge module load scl/devtoolset-9 module load mpi/intelmpi/2019.8.254 module load cmake/3.16.3

CP2K=/local/apl/lx/cp2k910

CP2K\_ARCH=rccs CP2K\_VER=psmp TIMEOUT=600 PARALLEL=16

ulimit -s unlimited cd \${CP2K}/regtesting/\${CP2K\_ARCH}/\${CP2K\_VER} rm -rf LAST-\${CP2K\_ARCH}-\${CP2K\_VER}

# serial test ../../../tools/regtesting/do\_regtest \ -nobuild \ -arch \${CP2K\_ARCH} \

```
-version ${CP2K_VER} \
    -mpiranks 1 \
    -ompthreads 1 \
    -jobmaxtime ${TIMEOUT} \
    -cp2kdir ../../../ \
    -maxtasks ${PARALLEL} >& regtest_mpi1_omp1.log
rm -rf LAST-${CP2K_ARCH}-${CP2K_VER}
# omp test
../../../tools/regtesting/do_regtest \
    -nobuild \
    -arch ${CP2K_ARCH} \
    -version ${CP2K_VER} \
    -mpiranks 1 \
    -ompthreads 2 \
    -jobmaxtime ${TIMEOUT} \
    -cp2kdir ../../../ \
    -maxtasks ${PARALLEL} >& regtest_mpi1_omp2.log
rm -rf LAST-${CP2K_ARCH}-${CP2K_VER}
# mpi test
../../../tools/regtesting/do_regtest \
    -nobuild \
    -arch ${CP2K_ARCH} \
    -version ${CP2K_VER} \
    -mpiranks 2 \
    -ompthreads 1 \
    -jobmaxtime ${TIMEOUT} \
    -cp2kdir ../../../ \
    -maxtasks ${PARALLEL} >& regtest_mpi2_omp1.log
rm -rf LAST-${CP2K_ARCH}-${CP2K_VER}
# mpi/openmp test
../../../tools/regtesting/do_regtest \
    -nobuild \
    -arch ${CP2K_ARCH} \
    -version ${CP2K_VER} \
    -mpiranks 2 \
    -ompthreads 2 \
    -jobmaxtime ${TIMEOUT} \
    -cp2kdir ../../../ \
    -maxtasks ${PARALLEL} >& regtest_mpi2_omp2.log
rm -rf LAST-${CP2K_ARCH}-${CP2K_VER}
# yet another mpi test
../../../tools/regtesting/do_regtest \
    -nobuild \
    -arch ${CP2K_ARCH} \
    -version ${CP2K_VER} \
    -mpiranks 8 \
    -ompthreads 1 \
    -jobmaxtime ${TIMEOUT} \
    -cp2kdir ../../../ \
    -maxtasks ${PARALLEL} >& regtest_mpi8_omp1.log
rm -rf LAST-${CP2K_ARCH}-${CP2K_VER}
# yet another mpi/openmp test
../../../tools/regtesting/do_regtest \
    -nobuild \
    -arch ${CP2K_ARCH} \
    -version ${CP2K_VER} \
    -mpiranks 8 \
    -ompthreads 2 \
    -jobmaxtime ${TIMEOUT} \
    -cp2kdir ../../../ \
```
-maxtasks \${PARALLEL} >& regtest\_mpi8\_omp2.log rm -rf LAST-\${CP2K\_ARCH}-\${CP2K\_VER}

### test result

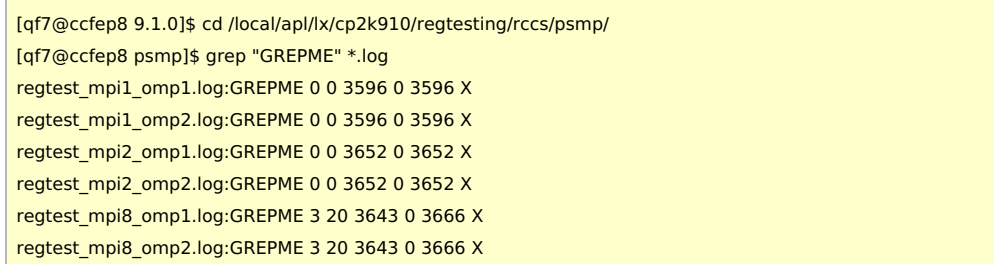

Some errors and wrong results only in 8 MPI cases.

- 8 MPI 1 OMP
	- h2o\_f35.inp: RUNTIME FAIL
		- Can not add blocks to matrix with no rows. (dbcsr\_block\_access.F:555)
	- HeH-mixed-cdft-5.inp & HeH-mixed-cdft-7.inp: RUNTIME FAIL
		- Load balancing error: too much data to redistribute. (mixed\_cdft\_methods.F:3041)
		- $\blacksquare$  may be fixed by changing LOAD SCALE?
	- H2O-32-dftb-ls-2\_mult.inp: WRONG 11 (ENERGY| Total FORCE\_EVAL error: 3.15639644e-04 tolerance: 1e-12)
	- H2O-32-dftb-ls-2.inp: WRONG 11 (ENERGY| Total FORCE\_EVAL error: 3.15639644e-04 tolerance: 1e-12)
	- H2O-OT-ASPC-1.inp: WRONG 1 (Total energy error 2.09579836e-11 tolerance 4e-14)
	- H2O\_grad\_gpw.inp: WRONG 11 (ENERGY| Total FORCE\_EVAL error 1.31898310e-09 tolerance: 7e-11)
	- H2O-6.inp: WRONG 1 (Total energy error: 3.34421827e-11 tolerance: 2e-14)
	- h2o\_v01.inp: WRONG 8 (VIB|Frequency error: 2.36308063e-02 tolerance: 1.0E-07)
	- H2O-debug-5.inp: WRONG 86 (DIPOLE : CheckSum error: 2.20748333e-07 tolerance: 4e-10)
	- H2O-debug-6.inp: WRONG 86 (DIPOLE : CheckSum error: 2.20751799e-07 tolerance: 4e-10)
	- H2O\_grad\_mme.inp: WRONG 11 (ENERGY| Total FORCE\_EVAL error: 6.67224387e-09 tolerance: 6e-09)
	- H2O\_grad\_ri-hfx.inp: WRONG 11 (ENERGY| Total FORCE\_EVAL error: 6.40217238e-09 tolerance: 6e-09)
	- ethene-vib-mode-sel-int.inp: WRONG 21 (VIB| error: 5.18090909e+02 tolerance: 1.0E-14)
	- o N3dye vib bfgs2.inp: WRONG 18 (MS| TRACKED FREQUENCY error: 2.61646572e+00 tolerance: 2e-08)
	- o N3dye vib inv atoms.inp: WRONG 18 (MS| TRACKED FREQUENCY error: 2.11358036e+00 tolerance: 1.0E-14)
	- o N3dye vib restart vec3.inp: WRONG 18 (MS| TRACKED FREQUENCY error: 1.42820600e-03 tolerance: 1.0E-14)
	- o N3dye vib restart vec2.inp: WRONG 18 (MS| TRACKED FREQUENCY error: 2.04088385e+00 tolerance: 1.0E-14)
	- o N3dye vib restart vec.inp: WRONG 18 (MS| TRACKED FREQUENCY error: 1.42831089e-03 tolerance: 1.0E-14)
	- o N3dye vib restart vec4.inp: WRONG 18 (MS| TRACKED FREQUENCY error: 3.26939470e+00 tolerance: 1.0E-14)
	- H2O-VIB-MS-INT-1.inp: WRONG 21 (VIB| error: 6.54403214e-02 tolerance: 1.0E-14)
	- H2O-VIB-MS-INT-2.inp: WRONG 21 (VIB| error: 6.54403214e-02 tolerance: 1.0E-14)
	- vib-mixed.inp: WRONG 8 (VIB|Frequency error: 1.57503770e-02 tolerance: 1e-14)
- 8 MPI 2 OMP
	- the same error as non-omp version (excluding very minor numerical differences).

## Benchmark

H2O-64.inp was used as in the case of 8.2. Elapsed time was obtained by 'grep "CP2K " \*.log'. Run 20 times and average of last 19 runs was used. (1st run was excluded since that is bit unstable.)

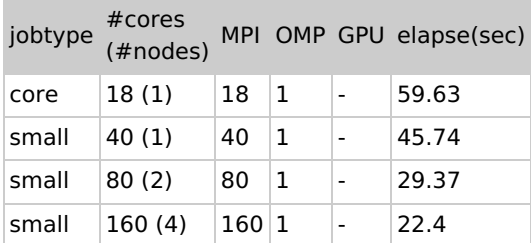

- For "core" benchmark, whole node was reserved to get a stable result.
- There are no significant differences from [version](https://ccportal.ims.ac.jp/en/node/2921) 8.2.
	- OpenMP is not so effective at this size of benchmark.

## Notes

- OpenMPI 3.x version failed on some more tests. We thus used Intel MPI.
	- OpenMPI 4.x version version is further worse than 3.x. For OpenMPI, 3.x was recommended.
		- https://github.com/cp2k/cp2k/issues/1274#issuecomment-753291518
- GCC10 or later cannot be used with Intel MPI of Parallel Studio 2020 update 2 (corresponding mpi.mod does not exist?)
	- Other environment such as MVAPICH + GCC10 was not tested.
- COSMA was intentionally disabled; there could be some pitfalls.
	- <https://github.com/cp2k/cp2k/issues/1826>
	- <https://github.com/cp2k/cp2k/issues/1861>
- Intel compilers were not tested.
- MKL version showed slightly worse performance than OpenBLAS one. (not very sure about this)
- libcp2k.a was also built. (Collaboration between CP2K and Gromacs?)
- Very occasionally, performance of a certain run becomes very slow (probably regardless of input data).
	- o It happened only once; we couldn't reproduce it...